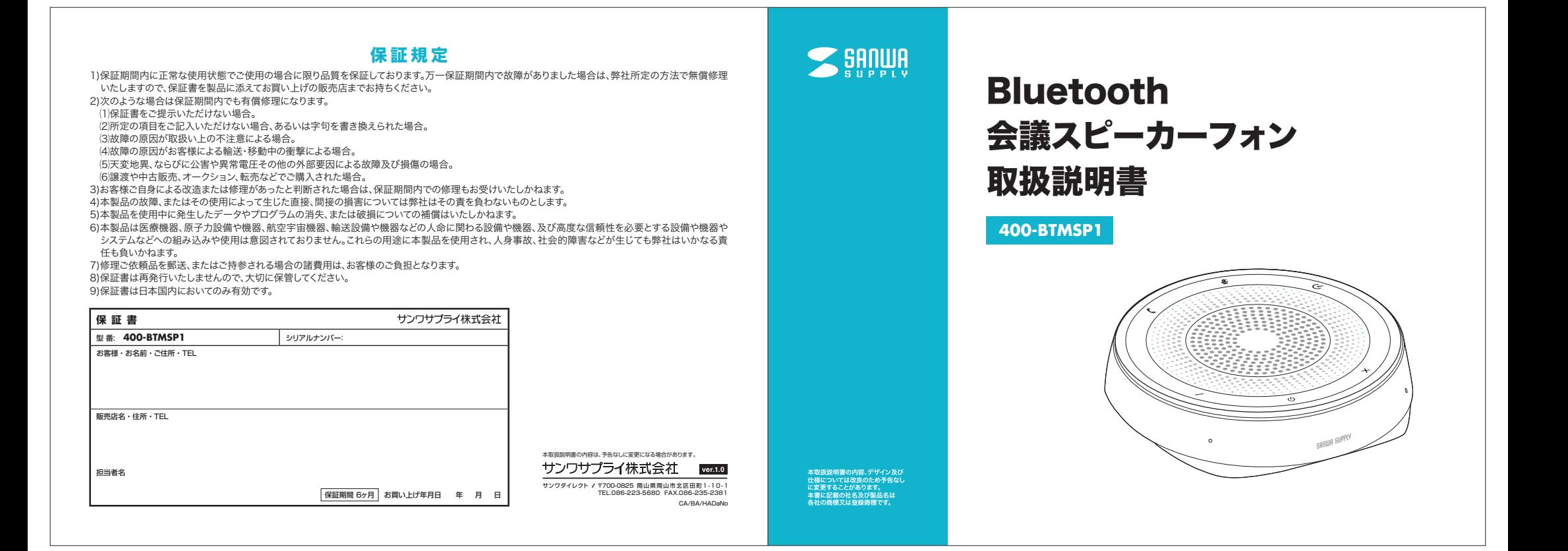

## 目 次

**03|**1.はじめに

- 2.セット内容
- **04|**3.安全にお使いいただくためのご注意(必ずお守りください)
- 4.特長**06**
- 5.対応機種
- 6.仕様**07**
- **08 7.各部の名称とはたらき**
- 8.充電方法**10**
- **11 9.電源のON・OFF**

10.接続方法

- ・Bluetoothモードで接続をする場合
- ・USBモードで接続をする場合 **13**
- ・AUXモードで接続をする場合**14**

**15** 11.パソコンの設定

・Windows 10・8.1・8の場合

- ・Windows 7の場合**16**
- ・Mac OSの場合**17**
- 18 12.操作方法
- ・基本操作
- ・通話操作**19**
- 13.各種操作方法・LED点灯一覧**20**
- 14.【例】Skypeの設定(Windows) **21**
- **22|15.トラブルシューティング**
- 保証規定**24**

## 1 はじめに

この度は、Bluetooth会議スピーカーフォン「**400-BTMSP1**」(以下本製品)をお買い上げいただき誠にありがとうございます。 この取扱説明書では、本製品の使用方法や安全にお取扱いいただくための注意事項を記載しています。ご使用の前によくご覧ください。読み終わったあともこの取扱説明書は大切に保管してください。

### **-** セット内容

お使いになる前に、セット内容がすべて揃っているかご確認ください。万一、足りないものがありましたら、お買い求めの販売店にご連絡ください。

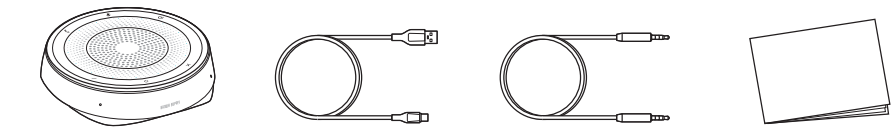

①スピーカーフォン・・・1台

②USBケーブル・・・1本

③オーディオケーブル(4極) ④取扱説明書・保証書(本書) ・・・1部

※欠品や破損があった場合は、**品番(**400-BTMSP1)と**上記の番号**(①~④)と名称(USBケーブルなど)をお知らせください。

・・・1本

## 3|安全にお使いいただくためのご注意(必ずお守りください)

#### **警告** 人が死亡または重傷を負うことが想定される危害の内容

#### <内部を開けないでください>

**●**内部を開けますと、故障や感電事故の原因になります。内部に触れることは絶対にしないでください。また、内部を改造した場合の性能の劣化については保証 いたしません。

#### <内部に異物を入れないでください>

 ●内部に燃えやすいものや、金属片などが入った場合、水などの液体がかかった場合は、接続しているケーブルを抜き、お買い上げいただいた販売店又は弊社にご相談ください。そのままでご使用になりますと火災や故障および感電事故の原因になります。

#### <接続ケーブルを傷つけないでください>

●ケーブルを傷つけたままご使用になりますと火災・感電の原因となります。

<本製品を使用中に気分が悪くなった場合は、すぐに使用を中止してください>

<ペースメーカーなどの医療機器を使用している方は、医師に相談の上で使用してください><小さいお子様には使用させないでください>

#### 注意 人がけがを負う可能性、または物的損害の発生が想定される内容

●ケーブルやプラグに無理な力を加えないでください。破損や断線の恐れがあります。

●はじめから音量を上げすぎないでください。最大音量になっていると突然大きな音が出て聴力を損なう恐れがあります。

●ご使用になるときは、音量を大きくしすぎないように注意してください。耳を刺激するような大きな音量で長時間連続して聞くと聴力を損なう恐れがあります。 ●使用中に本製品を移動させないでください。

●本製品を使用したことによって生じた動作障害やデータ損失などの損害については、弊社は一切の責任を負いかねます。

●本製品はBluetooth対応のすべての機器との接続動作を保証したものではありません。

 ●本製品は一般的な職場やご家庭での使用を目的としています。本書に記載されている以外でのご使用にて損害が発生した場合には、弊社は一切の責任を負いません。

●医療機器や人命に直接的または間接的に関わるシステム、高い安全性や信頼性が求められる環境下で使用しないでください。

●飛行機の通信システムを妨害する恐れがありますので、飛行機で本製品を使用しないでください。

●使用しないときは、本製品の電源を切っておくことをお勧めします。本製品は、他のBluetooth機器からの接続要求に応答するため、常に電力を消費しています。

### ■ Bluetoothについて

●本製品の使用周波数帯では、産業・科学・医療用機器などのほか、工場の製造ラインなどで使用されている移動体識別用の構内無線局(免許を要する無線局)及び特定小電力無線局(免許を要しない無線局)が運用されています。

●本製品を使用する前に、近くで移動体識別用の構内無線局及び特定小電力無線局が運営されてないことを確認してください。

●万一、本製品から移動体識別用の構内無線局に対して電波干渉の事例が発生した場合には、使用場所を変えるか、速やかに電波の発信を停止してください。

### ■ 良好な通信を行うために

●他の機器と見通しの良い場所で通信してください。建物の構造や障害物によっては、通信距離が短くなります。特に鉄筋コンクリートや人間の身体(接触した 状態)などを挟むと、雑音が入ったり通信不能になる場合があります。

●Bluetooth対応のヘッドホン・ヘッドセット・スピーカーなどの音楽・音声機器とマウス・キーボードなどを同時に接続し使用した場合、音楽や音声が途切れる ことがあります。

 ●Bluetooth接続においては、無線LANその他の無線機器の周囲、電子レンジなど電波を発する機器の周囲、障害物の多い場所、その他電波状態の悪い環境で使用しないでください。接続が頻繁に途切れたり、通信速度が極端に低下したり、エラーが発生する可能性があります。

●IEEE802.11g/bの無線LAN機器と本製品などのBluetooth機器は同一周波数帯(2.4GHz)を使用するため、近くで使用すると互いに電波障害を発生し、 通信速度が低下したり接続不能になる場合があります。この場合は、使用しない機器の電源を切ってください。

●無線機や放送局の近くで正常に通信できない場合は、使用場所を変更してください。

- ●Bluetooth·USB·オーディオジャック接続と3種類の接続ができるBluetooth会議スピーカーフォンです。 ●4つのマイク搭載で360°全方向の声を拾うことができ、高品質な音声通話が行えます。
- ●Bluetoothでスマートフォンやタブレットにも接続可能で、WEB会議などにも使用できます。
- ●小型なので持ち運びにも便利で、省スペースに設置できます。
- ●SkypeやZoomなどの音声通話でも使用可能です。

#### $5\phantom{1}$ 対応機種

### ■ Bluetooth接続時

### ●Bluetooth対応のスマートフォン・携帯電話・パソコン

 ※HSP・HFP(ハンズフリー通話機能)に対応していること。 ※音楽再生の場合は、A2DP(音楽再生)に対応していること。※パソコンがBluetoothに対応していない場合はBluetoothUSBアダプタをお使いください。※Bluetooth Ver.5.0・4.2・4.1・4.0・3.0・2.1・2.0・1.2対応機器との接続も可能です。 ※Class1の機器との接続も可能です。

### ■ USB接続時

●対応機種/Windows搭載(DOS/V)パソコン、Apple Macシリーズ ※標準でUSBポート(Aタイプコネクタ)を持つ機種。●対応OS/Windows 10・8.1・8・7、macOS 10.12~10.15、Mac OS X 10.6~10.11

### ■ AUX(4極)接続時

●4極ステレオミニジャックを搭載した音響機器、パソコンなど

# 4 特 長 はっぽん ちゅうしょう しゅうしょう しゅうしょう しょうしょう ほうしゅう しょうしょう

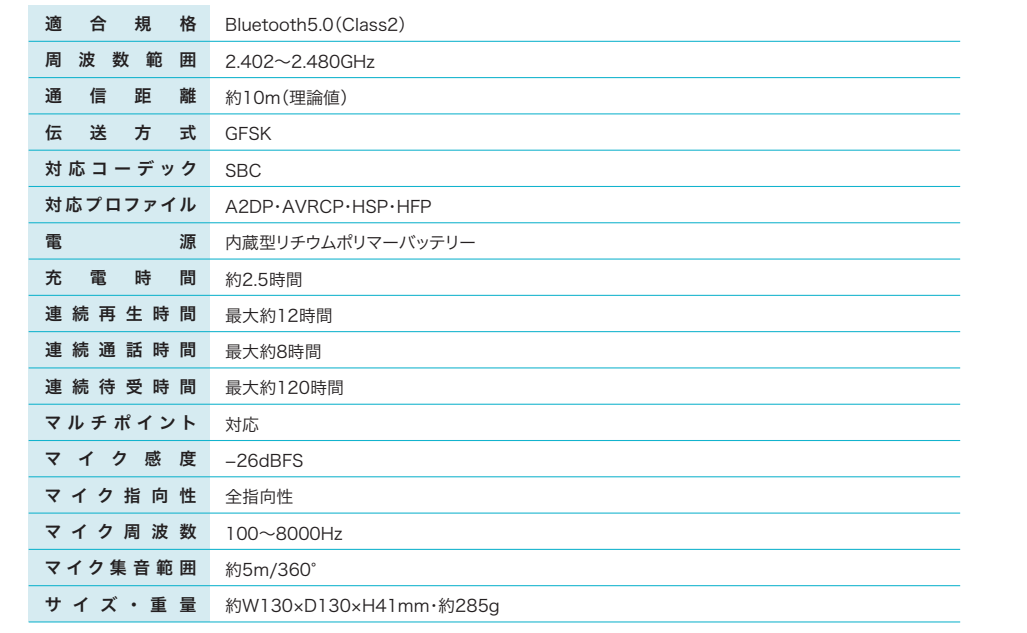

## 各部の名称とはたらき

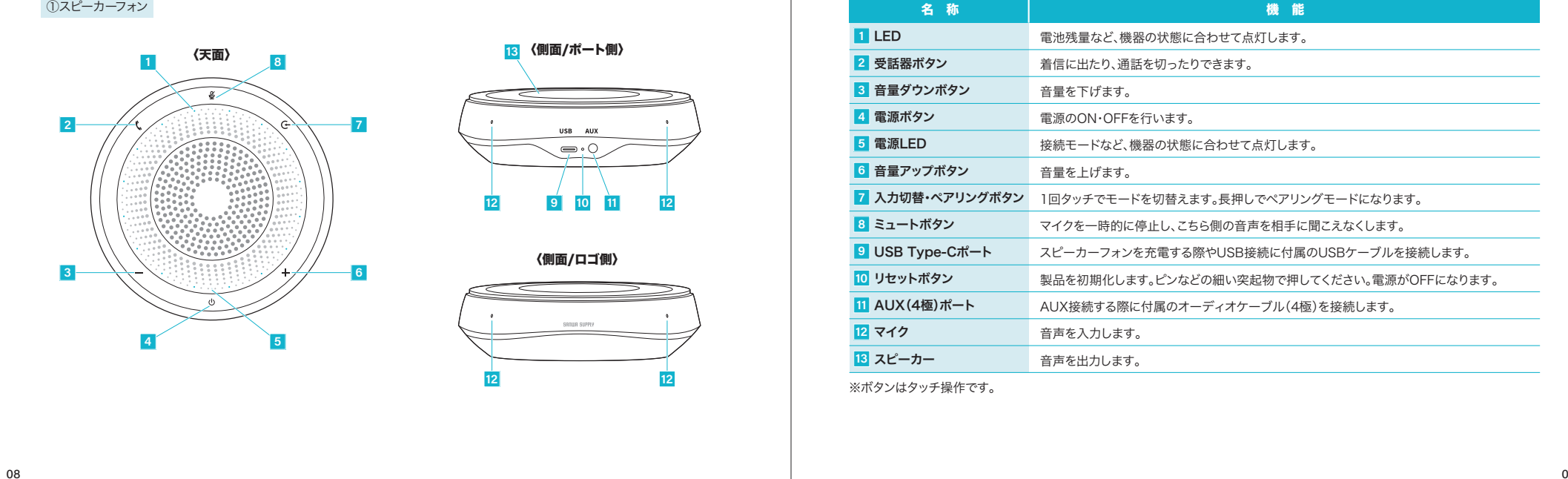

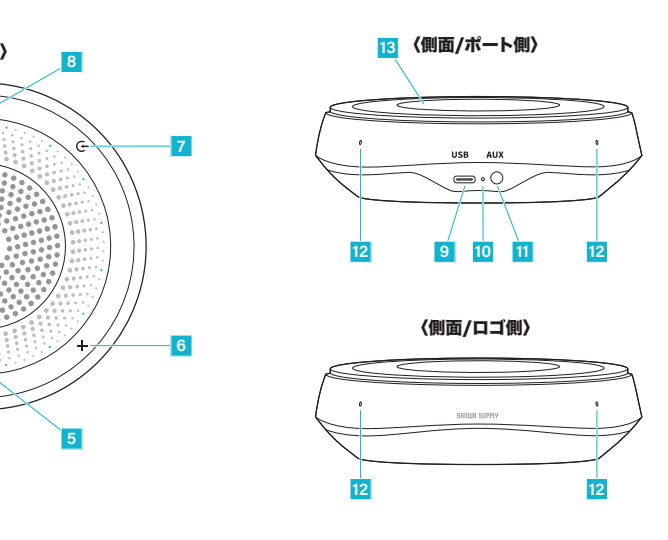

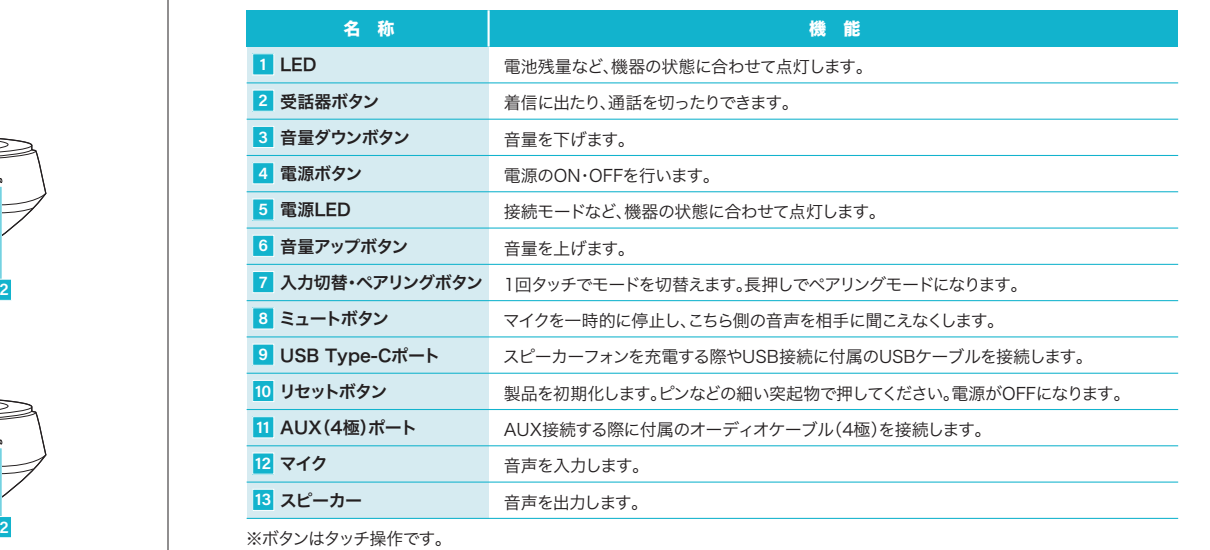

## **8 充電方法 9**

-

●はじめてご使用になるときは、スピーカーフォンの電源LEDがオレンジ色にゆっくり点滅から消灯するまで充電して ください。 $\blacksquare$ ●電源OFFの状態で充電の状態にした時のみ電源LEDのオレンジ色点滅を確認できます。●必ず付属のUSBケーブルで充電してください。❶電源OFFの状態で、付属のUSBケーブルでスピーカーフォンとパソコンやAC充電器に接続してください。 充電中は電源LEDがオレンジ色にゆっくり点滅します。 ※電源OFFの状態で充電の状態にした時のみ電源LEDのオレンジ色点滅を確認できます。❷電源LEDが消灯したら充電完了です。ה ם ו 電源LEDAC充電器 USB Type-Cポート  $\mathbb{Z}$  $\equiv$ USB A ポート $\frac{1}{\sqrt{2}}$ nm = ①スピーカーフォン ②USBケーブル パソコン $\sim$  11

## 9 電源のON・OFF

### ■ 電源をONにする

電源がOFFの状態で電源ボタンを約2秒間長押ししてください。ビープ音が鳴り、LEDが点灯後、消灯します。

### ■ 電源をOFFにする

電源がONの状態で電源ボタンを約2秒間長押ししてください。ビープ音が鳴り、LEDが点灯後、消灯します。

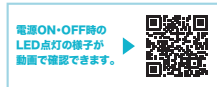

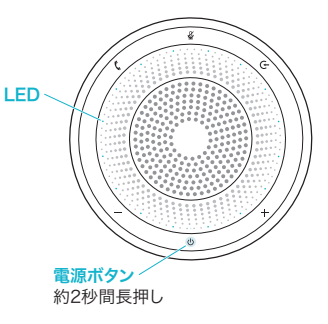

## 接続方法

#### ■ Bluetoothモードで接続をする場合 ※接続方法により、基本音量が変わる場合があります。

本製品をお手持ちのスマートフォンなどBluetooth機器で使用するためには、お手持ちの機器とペアリングを行う必要があります。

#### (例)スマートフォンとの接続方法 ※詳しくは接続機器の説明書をご覧ください。

❶本製品を電源ONにして、入力切替・ペアリングボタンをビープ音が鳴るまで長押しします。

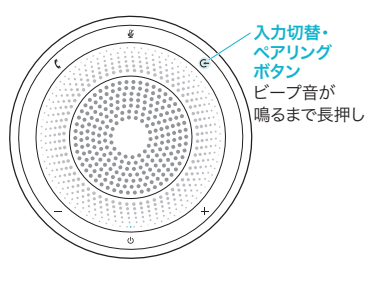

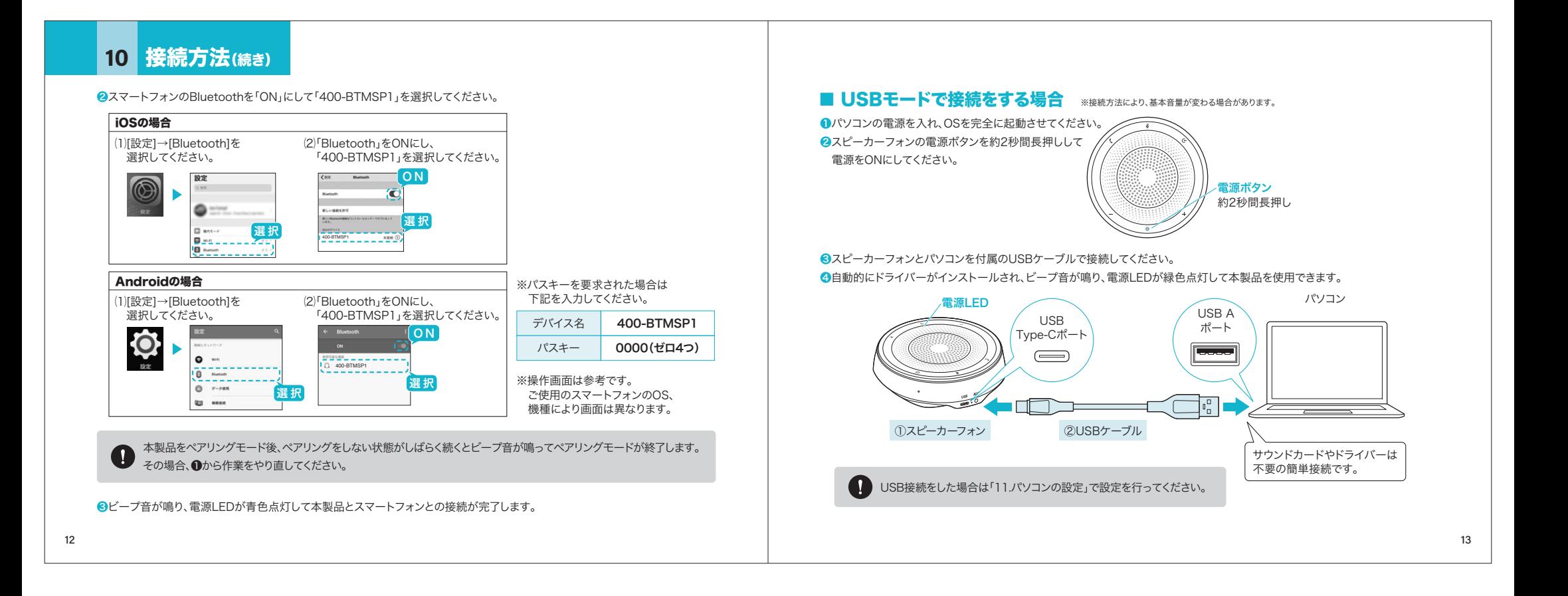

## 接続方法(続き)

■ AUXモードで接続をする場合 ※接続方法により、基本音量が変わる場合があります。 Bluetooth接続による音声の途切れが不安な場合や接続機器側のUSBポートに空きがない場合、付属のオーディオケーブルを使用して機器と接続することができます。

#### (例)タブレットとの接続方法 ※詳しくは接続機器の説明書をご覧ください。

電源ボタン 約2秒間長押し❶タブレットの電源を入れ、OSを完全に起動させてください。■スピーカーフォンの電源ボタンを約2秒間長押しして 電源をONにしてください。●スピーカーフォンとタブレットを付属のオーディオケーブルで接続してください。 ❹自動的にドライバーがインストールされ、ビープ音が鳴り、電源LEDがピンク色点灯して本製品を使用できます。

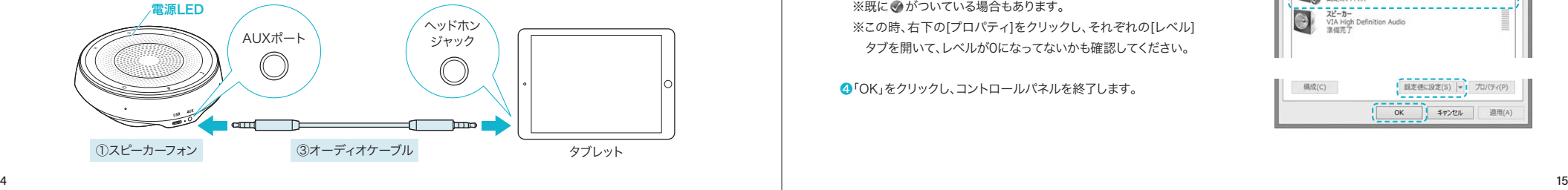

## 11 パソコンの設定

USB接続をした際は下記の通りパソコンの設定を行ってください。

●アプリケーションを作動中にコネクタを差し替えたり、設定を変えた場合、すぐに認識しないことがあります。

- 一度アプリケーションを終了し再起動してください。
- ●使用するアプリケーションによっては、アプリケーション側で「オーディオデバイスの設定」をする必要があります。

#### ■ Windows 10·8.1·8の場合

#### ※操作画面は参考です。ご使用のバージョンにより画面は異なります。

●カーソルを画面の左下隅に動かして右クリックし、メニューから「コントロールパネル」を選択し、「ハードウェアとサウンド」をク リックします。または、「スタート」をクリックし、表示されたアプリの一覧から「Windowsシステムツール」を選択し、「コントロールパネル」の中の「ハードウェアとサウンド」をクリックします。

**2「サウンド」をクリックします。** 

❸[再生]と[録音]タブの中のリストからそれぞれ「400-BTMSP1」を選択し、[既定値に設定(S)]をクリックします。

選択したサウンドデバイスに●が付きます。 ※既に●がついている場合もあります。 ※この時、右下の[プロパティ]をクリックし、それぞれの[レベル] タブを開いて、レベルが0になってないかも確認してください。

❹「OK」をクリックし、コントロールパネルを終了します。

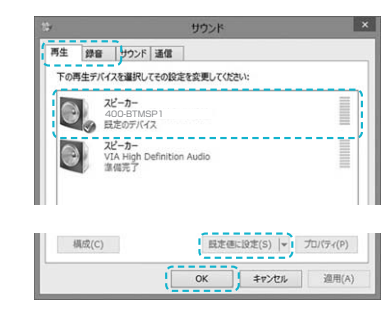

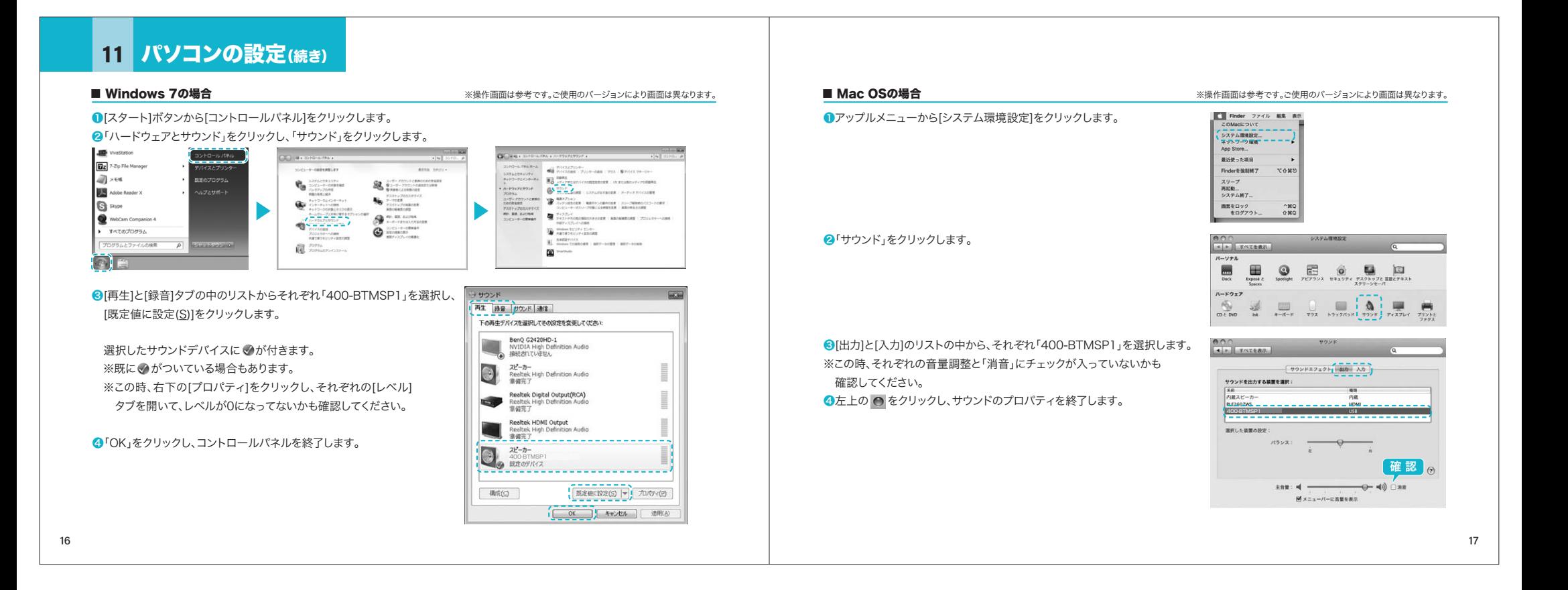

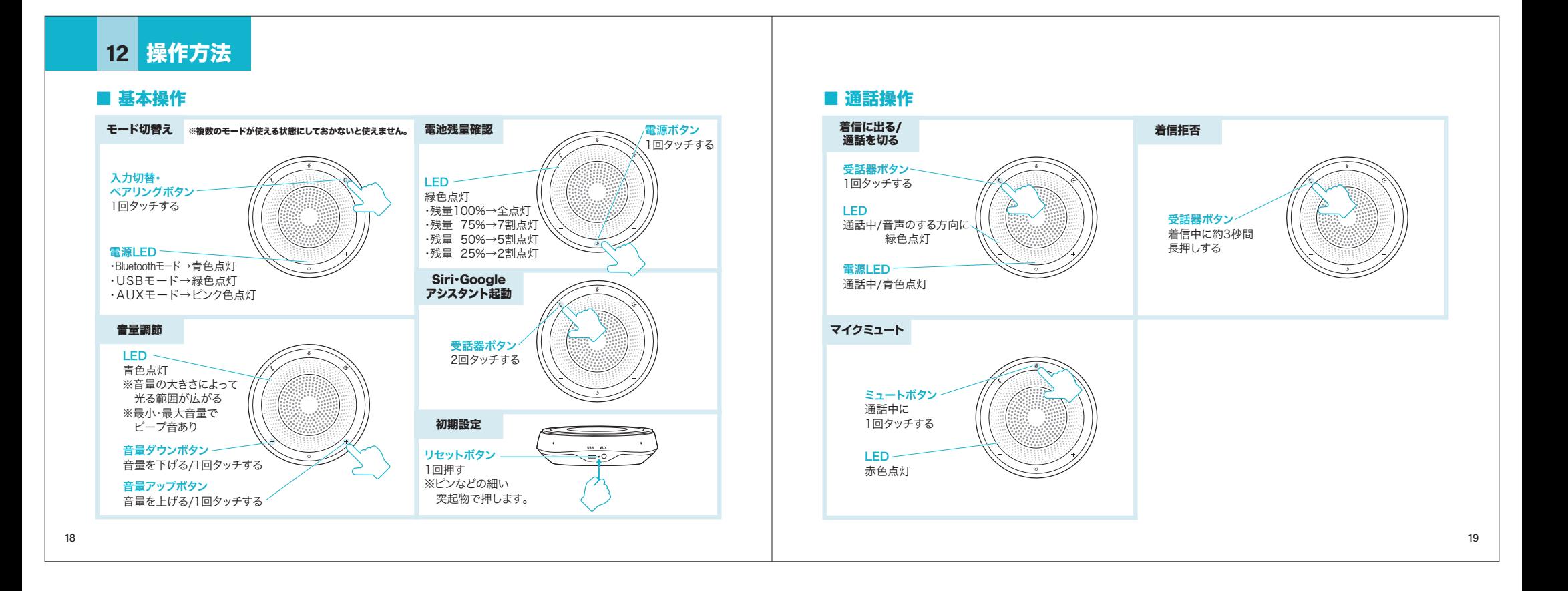

## 13 各種操作方法·LED点灯一覧

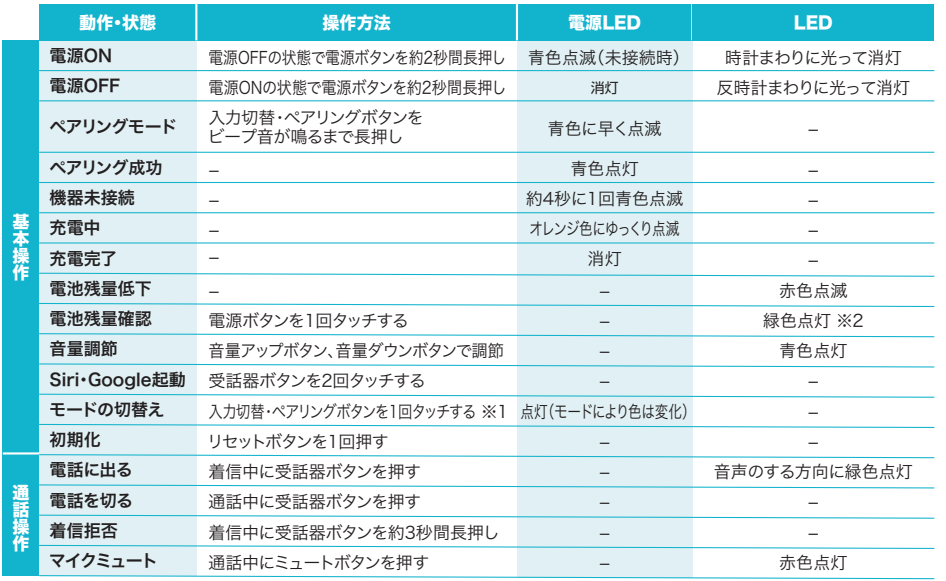

※着信中は外周LEDが青色に早い点滅をします。 ※メディアの再生時の操作は接続した機器側で行ってください。※1:複数のモードが使える状態にしておかないと使えません。 ※2:残量により変化(12.操作方法参照)

# 14 【例】Skypeの設定(Windows)

**●Skypeのメイン画面で •••** (その他)をクリックします。

❷「設定」をクリックします。

6「 ↓ 音声/ビデオ」を開いて「マイク」の右のデバイスリスト (プルダウン)から「400-BTMSP1」を選択し、「マイク設定を自動調整」 を

ONにしてください。

❹「スピーカー」の右のデバイスリスト(プルダウン)から「400-BTMSP1」を選択します。

これでSkypeの設定は完了です。

#### ※Skypeのバージョンによっては下記になります

❶Skypeのメイン画面で、[ツール]メニューから[設定]をクリックします。 ■ オーディオ設定]をクリックします。 ❸Skypeで使用するマイクとスピーカーを本製品にするために、 ⑴「マイク」から「400-BTMSP1」を選択し、「音量設定の自動調整を有効化」にチェックを入れます。 ⑵「スピーカー」から「400-BTMSP1」を選択します。❹Skypeの呼び出し音(着信音)を設定します。 ・呼び出し音(着信音)を本製品から鳴らす場合 「呼び出し中」から「400-BTMSP1」を選択します。・呼び出し音(着信音)をパソコンのスピーカーから鳴らす場合

「呼び出し中」からパソコン本体のスピーカーを選択します。

❺[保存]をクリックします。

これでSkypeの設定は完了です。

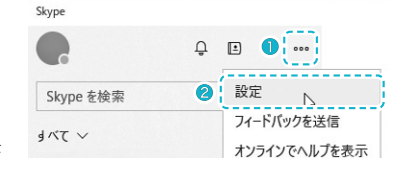

20

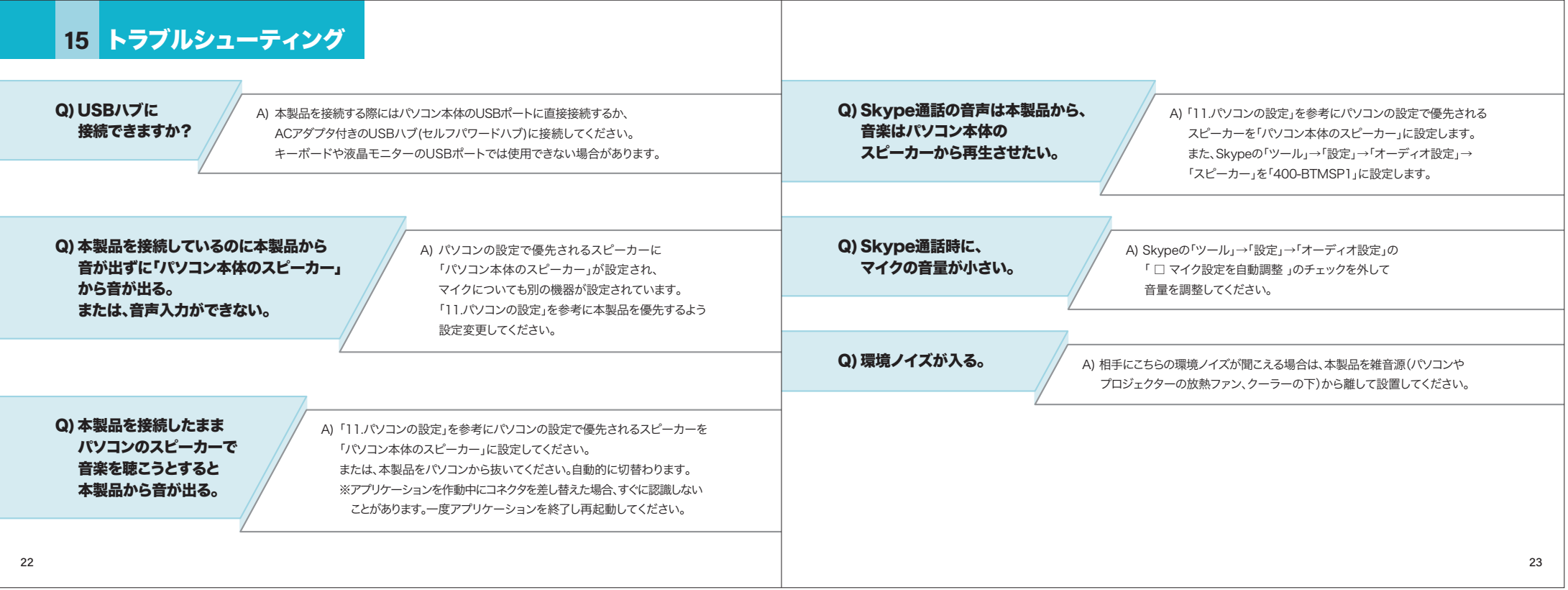